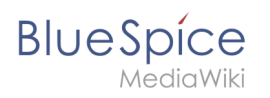

# **Inhaltsverzeichnis**

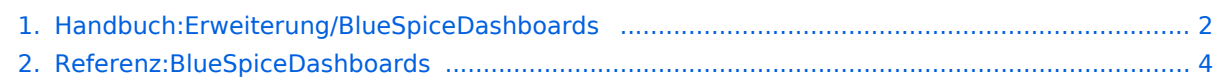

<span id="page-1-0"></span>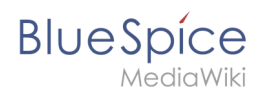

## **Dashboards**

**BlueSpiceDashboards** bietet eine Reihe von Portlets zum Anzeigen wichtiger Metadaten des Wikis.

### Inhaltsverzeichnis

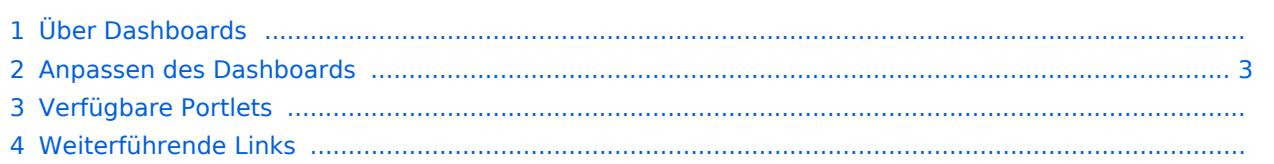

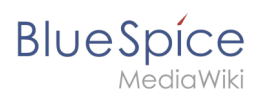

### Über Dashboards

Es gibt zwei verschiedene Arten von Dashboards: Benutzer- und Administrator-Dashboards. Jeder Benutzer verfügt über ein eigenes Benutzer-Dashboard. Über Admin-Dashboards verfügen nur Benutzer mit entsprechenden Berechtigungen.

Der Zugriff auf das Benutzer- und das Admin-Dashboard ist über das Benutzermenü möglich. Die Links laden die Seiten *Spezial:Benutzer\_Dashboard* und *Spezial:Admin\_Dashboard.*

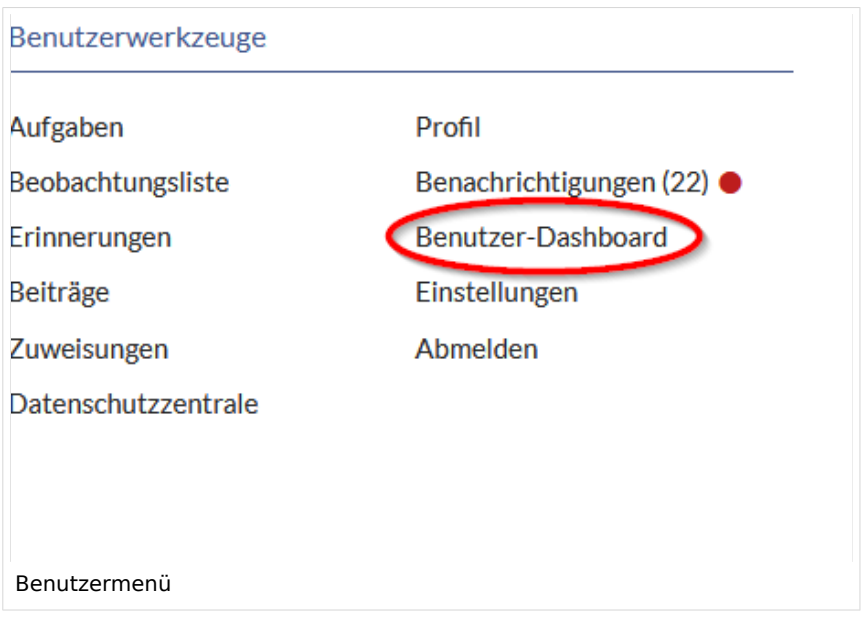

### <span id="page-2-0"></span>Anpassen des Dashboards

Benutzer können das Dashboard über folgende Funktionen an ihre Bedürfnisse anpassen:

- **Entfernen eines Portlets:** Durch Klicken auf das "x"-Symbol in der Portlet-Titelleiste wird das Portlet aus dem Dashboard entfernt.
- **Hinzufügen eines Portlets:** Durch Klicken auf die Schaltfläche "Plus" in der oberen rechten Ecke der Seite wird die Liste der verfügbaren Portlets angezeigt. Durch Klicken auf einen Portletnamen wird das Portlet zur Seite hinzugefügt.
- **Reduzieren eines Portlets:** Durch Klicken auf den Pfeil in der Portlet-Titelleiste wird der Portlet-Inhalt erweitert/reduziert.
- **Neuanordnen von Portlets:** Die Portlets können per Drag & Drop neu angeordnet werden. Bewegen Sie den Mauszeiger über einen Portlet-Titel auf der Seite und ziehen Sie ihn an eine neue Position, indem Sie die linke Maustaste gedrückt halten.
- **Portlet-Einstellungen:** Durch Klicken auf das Zahnrad in der Portlet-Titelleiste können Sie die Höhe des Portlets festlegen. Abhängig vom Portlet-Inhalt können auch andere Einstellungen angepasst werden.

### Verfügbare Portlets

Folgende Portlets können auf einem Dashboard eingebunden werden:

Aktivste Benutzer (nach Bearbeitungen)

# **BlueSpice**

- MediaWiki
	- Anzahl der Inhaltsseiten
	- Anzahl der Edits
	- Anzahl der Seiten
	- Anzahl der Benutzer
	- Kalendar
	- Meine Änderungen
	- Meist aufgerufene Seiten
	- Meist editierte Seiten
	- RSS-Feed
	- Seite (Wikiseite, ins Portlet geladen)
	- Zuweisungen

### Weiterführende Links

[Referenz:BlueSpiceDashboards](#page-3-0)

[Technische Referenz: BlueSpiceDashboards](#page-3-0)

### <span id="page-3-0"></span>**Referenz:BlueSpiceDashboards**

### **Erweiterung: BlueSpiceDashboards**

#### [alle Erweiterungen](https://de.wiki.bluespice.com/wiki/Kategorie:Extension)

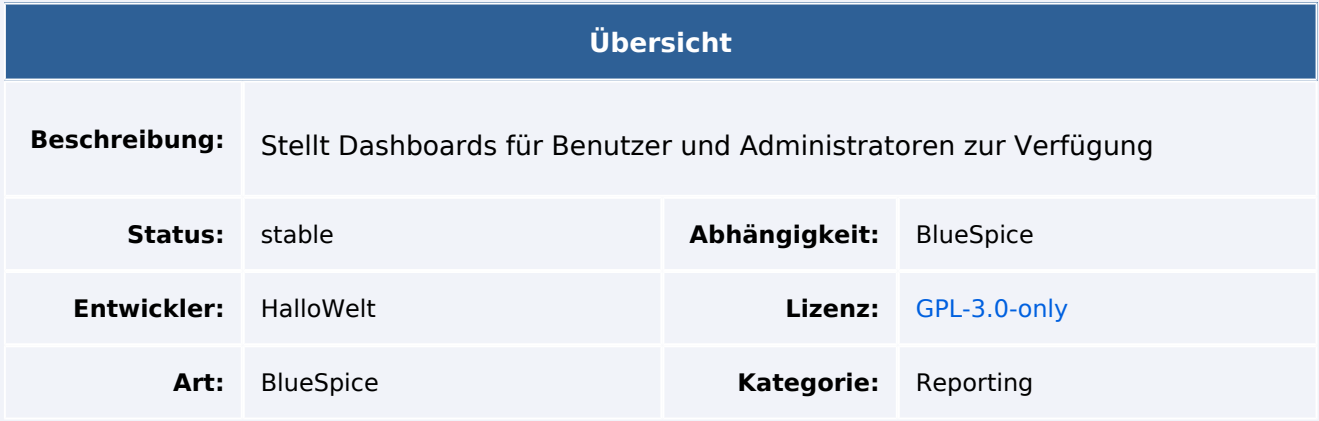

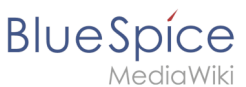

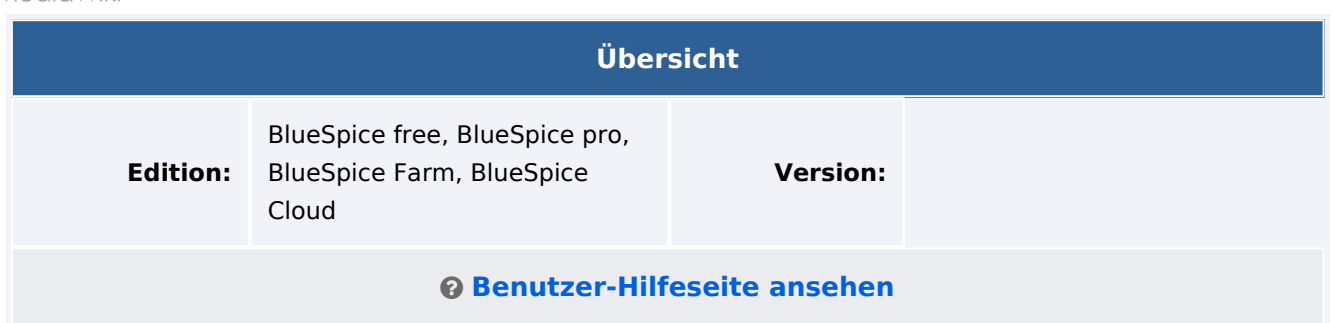

### Funktion

**Dashboards** besteht aus einem Admin- und einem Benutzer-Dashboard. Über mehrere Portlets erhalten Benutzer einen schnellen Überblick über wichtige Informationen im Wiki.

Wählen Sie verfügbare Portlets aus und integrieren Sie sie in Ihr Dashboard.

Verfügbare Portlets:

- Aktivste Benutzer (nach Bearbeitungen)
- Anzahl der Inhaltsseiten
- Anzahl der Edits
- Anzahl der Seiten
- Anzahl der Benutzer
- $\bullet$  Kalendar
- Meine Änderungen
- Meist aufgerufene Seiten
- Meist editierte Seiten
- RSS-Feed
- Seite (Wikiseite, ins Portlet geladen)
- Zuweisungen

### Technische Information

#### **Voraussetzungen**

MediaWiki: 1.36.0 BlueSpiceFoundation: 4.1

#### **Integriert in**

#### **Spezialseiten**

- AdminDashboard
- UserDashboard

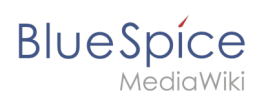

### **Rechte**

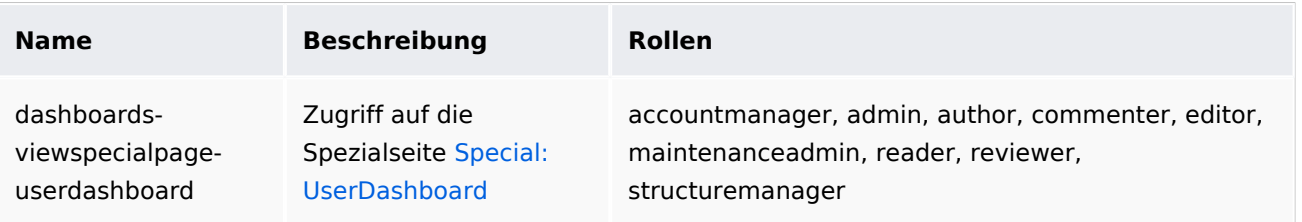

#### **Benutzeroptionen**

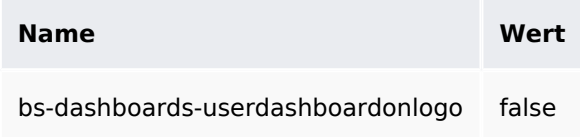

### **API Modules**

- bs-dashboards-store
- bs-dashboards-tasks
- bs-dashboards-widgets-tasks

#### **Hooks**

- [BSDashboardsUserDashboardPortalConfig](https://www.mediawiki.org/wiki/Manual:Hooks/BSDashboardsUserDashboardPortalConfig)
- [BSDashboardsUserDashboardPortalPortlets](https://www.mediawiki.org/wiki/Manual:Hooks/BSDashboardsUserDashboardPortalPortlets)
- **•** [BeforePageDisplay](https://www.mediawiki.org/wiki/Manual:Hooks/BeforePageDisplay)
- [DeleteAccount](https://www.mediawiki.org/wiki/Manual:Hooks/DeleteAccount)
- [GetPreferences](https://www.mediawiki.org/wiki/Manual:Hooks/GetPreferences)
- [LoadExtensionSchemaUpdates](https://www.mediawiki.org/wiki/Manual:Hooks/LoadExtensionSchemaUpdates)
- [SkinTemplateNavigation::Universal](https://www.mediawiki.org/wiki/Manual:Hooks/SkinTemplateNavigation::Universal)